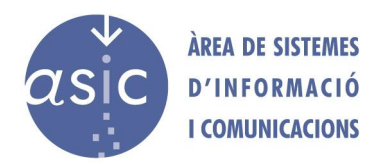

## Migración de sitios Wordpress con All-in-one WP Migration

El plugin de Wordpress All-in-on WP Migration permite importar y exportar sitios web realizados con Wordpress de varias maneras. En este manual se ha escogido la opción de migración mediante un archivo por su simplicidad y rapidez.

Para realizar la migración se deben seguir los siguientes pasos:

- 1. Instalar el plugin, tanto en el sitio origen como en destino.
- 2. **En el origen**, acceder al escritorio de Wordpress y **desplegar el menú del plugin.**

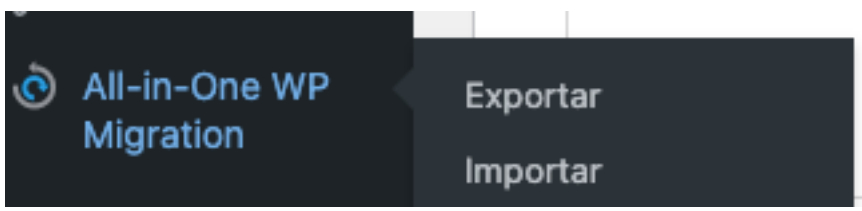

3. Seleccionamos la opción de **exportar**. Nos aparece una nueva ventana donde seleccionaremos la opción de '**Archivo**'.

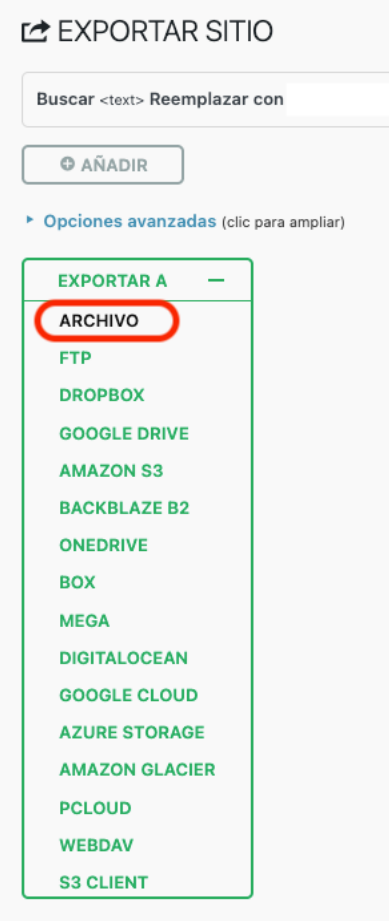

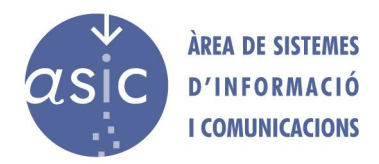

- 4. El plugin preparará la **migración** y permitirá la **descarga** del fichero.
- 5. **En el destino**, accedemos al **menú** y seleccionamos **importar** y '**Archivo'.**

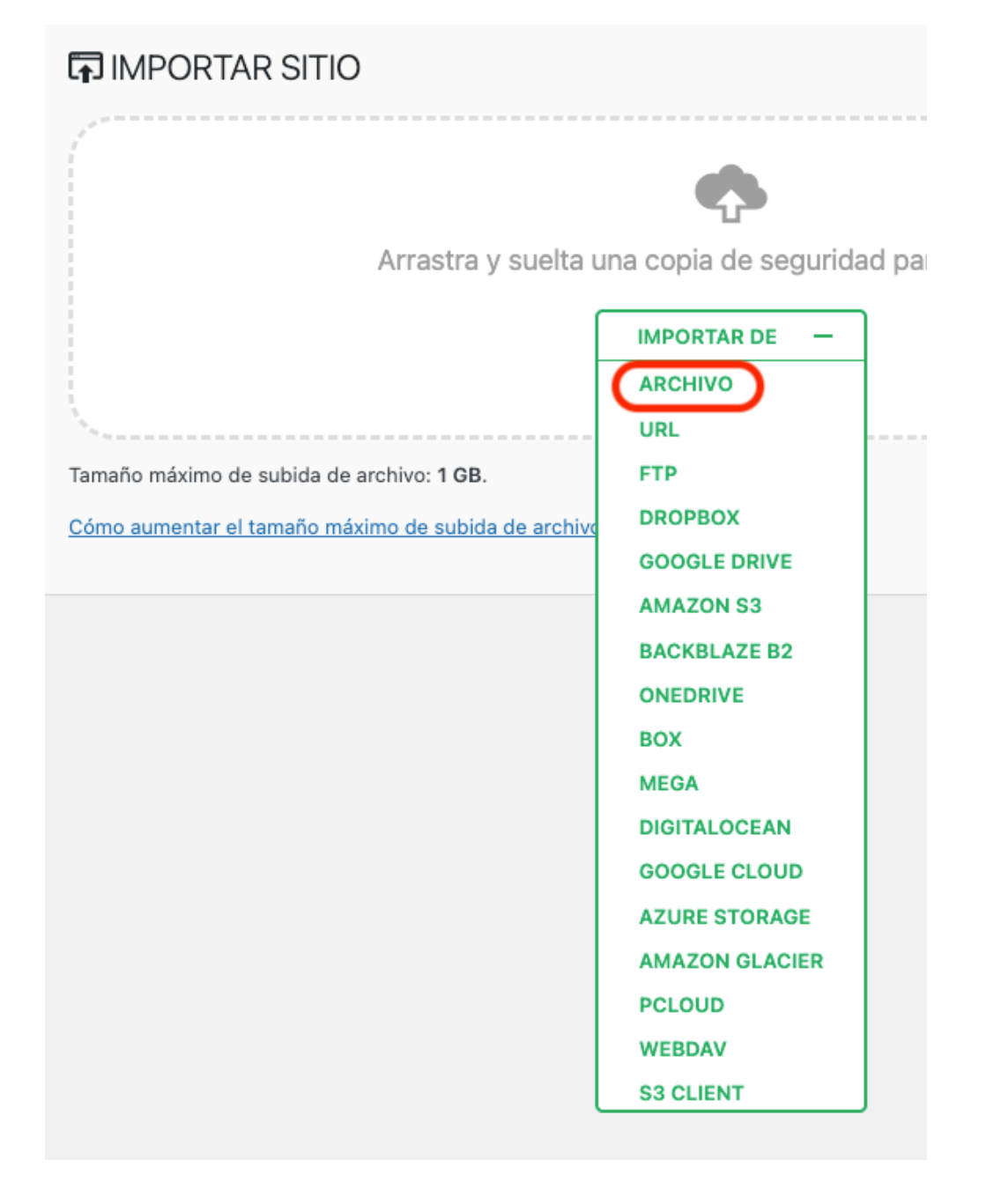

- 6. El plugin da el siguiente aviso. Seleccionamos **proceder**. El plugin realizará la importación de entradas, imágenes, plugins y temas.
- 7. Comprobaremos que la página web no presenta ningún **problema** debido a posibles diferencias, como la **versión de Wordpress o PHP**.